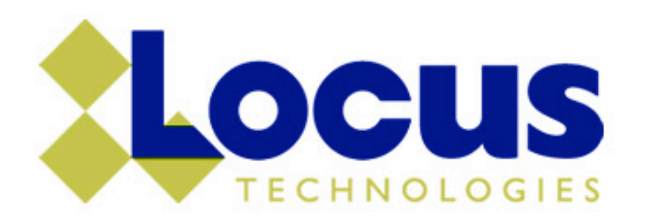

# Electronic Data Validation Using the EIM System

Locus Technologies

© Locus Technologies 2014

# Agenda

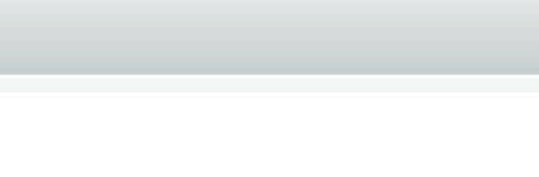

# Introduction

- $\blacklozenge$  Environmental Information Management System (EIM).
- ◆ Data validation module (DVM).

# DVM Setup

 $\bullet$  Configure validation plan and settings.

# Validation

- $\rightarrow$  Perform automated validation.
- $\blacklozenge$  Review/update findings.
- ◆ Produce report outputs.

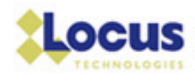

# What is EIM?

- $\cdot$  Cloud based environmental data management software.
- $\bullet$  Data uploaded by labs, consultants, and data owners.
- $\blacktriangleright$  Login via web browser and run data tools.
- $\cdot$  Features include validation, sample planning, regulatory exports (e.g. ERPIMS), and visualization tools.

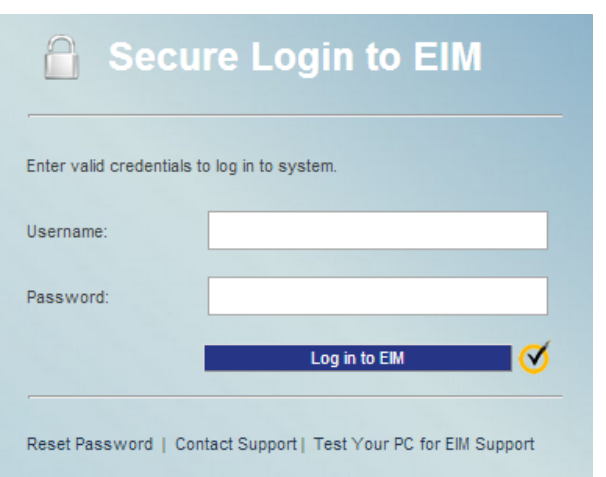

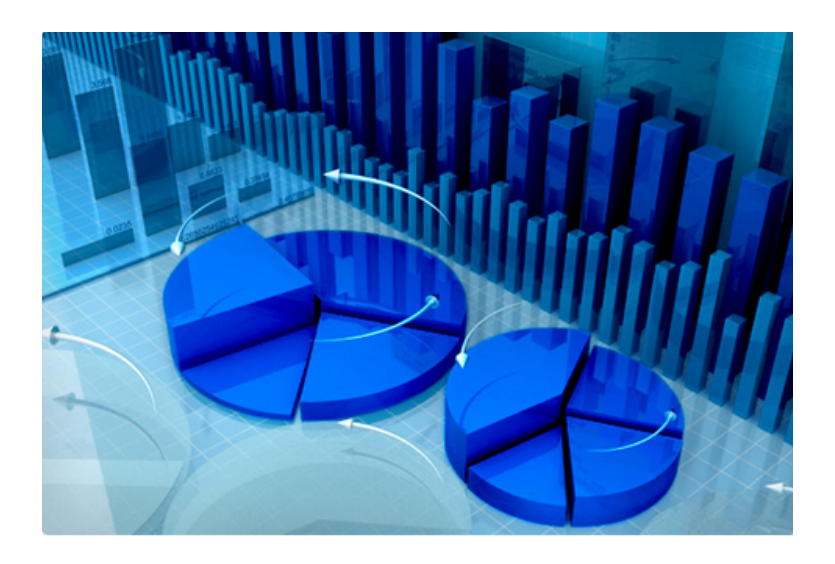

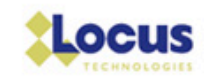

# EIM DVM

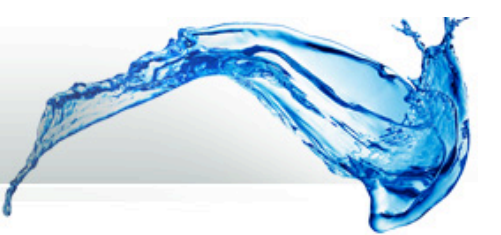

**Configure** Validation Upfront. 

Automated **Validation Run** and Findings Applied. 

Validator Reviews and Finalizes Dataset. 

Reporting of Validation Findings. 

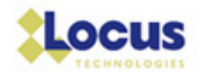

# Automated DVM Checks

- $\blacklozenge$  Holding Times
- **Blank Detects**
- ◆ Spike Control Limits
- $\bullet$  Duplicate RPDs
- $\bullet$  Total vs Dissolved Metals RPDs
- $\bullet$  Required QC Components
- $\rightarrow$  Sensitivity of Reporting Limits
- ◆ Missing QC criteria
- ◆ Sample Condition

Typical Level II Components.

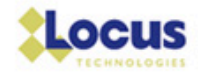

# Why Use Validation in EIM?

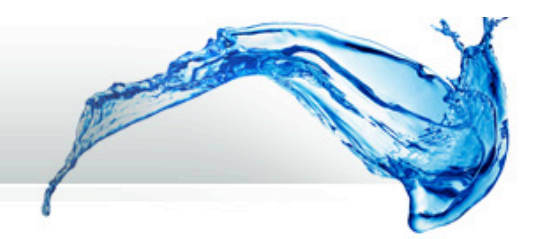

- Improve quality by standardizing validation approach.
- Reduce costs by automating time-intensive processes that are prone to error when performed manually.
- $\bullet$  Focus skilled resources on critical data issues.
- Fast to generate initial validation findings.

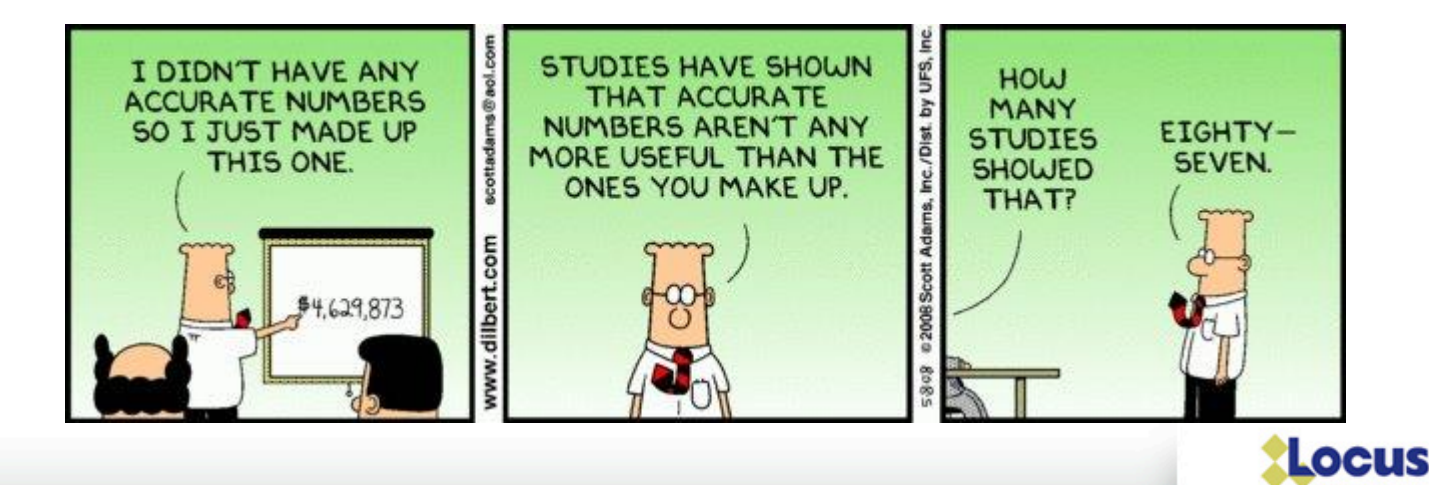

# Configure Validation

# The Basics

- $\blacktriangleright$  Locus works with chemist/ validator on setup.
- $\triangle$  Establish validation plan and set criteria to QAPP.
- **Customize validation** qualifiers/reason codes.
- $\triangle$  Configure validation controls.

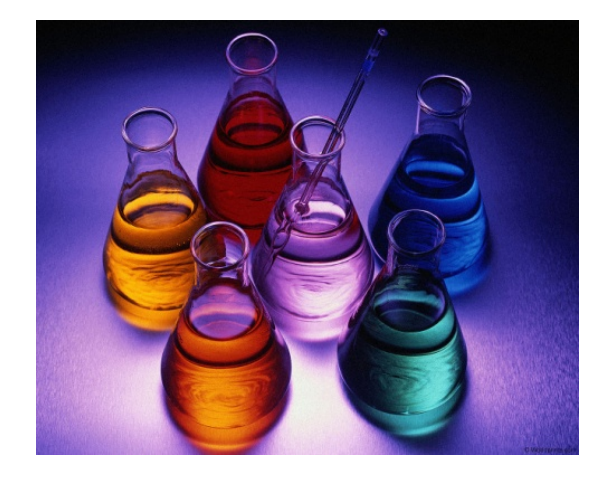

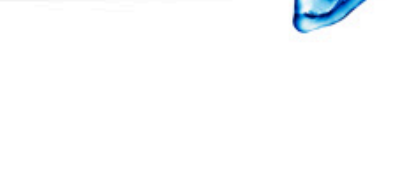

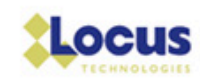

## Creating Validation Plan and Criteria

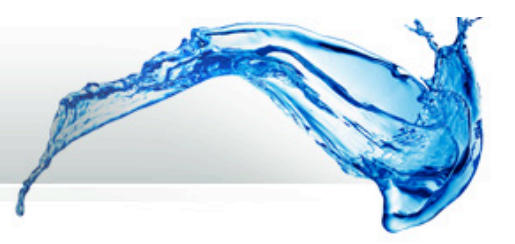

## Establish Validation Plan "Option Set"

#### **Enter/Edit Validation Options Set**

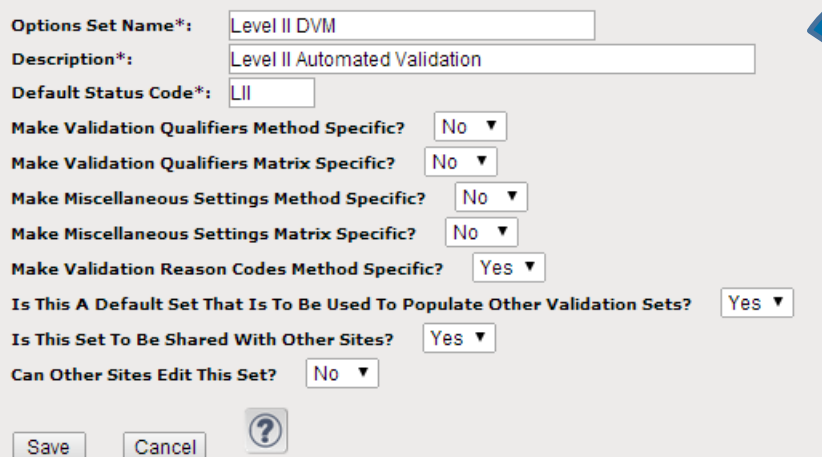

DVM settings are business rules based on the logic of the validation approach.

### Apply Validation Criteria to Plan

Holding Times **Blank Correction Factors** Required QC Samples **RPD Calculations QC Limits QC Limit Sources** Uncertainty Limits (Radiological Only) MDCs (Radiological Only) Sample Condition Limits **LCS Outlier Proportions** Matrix Spike Ratio **Total vs Dissolved Metals Analysis** Miscellaneous Miscellaneous (Batch Mode) Validation Qualifiers Validation Qualifiers (Batch Mode) Copy Settings In Current Validation Options Set Copy Default Settings From Another Options Set

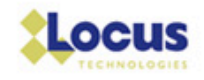

# Applying Validation Criteria

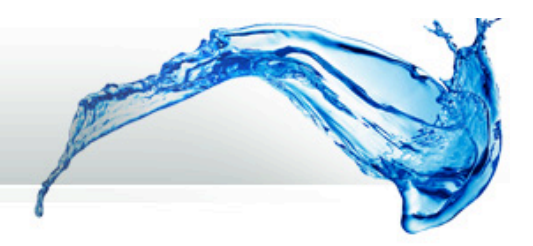

## Create Holding Times

**Analytical Method Holding Times** 

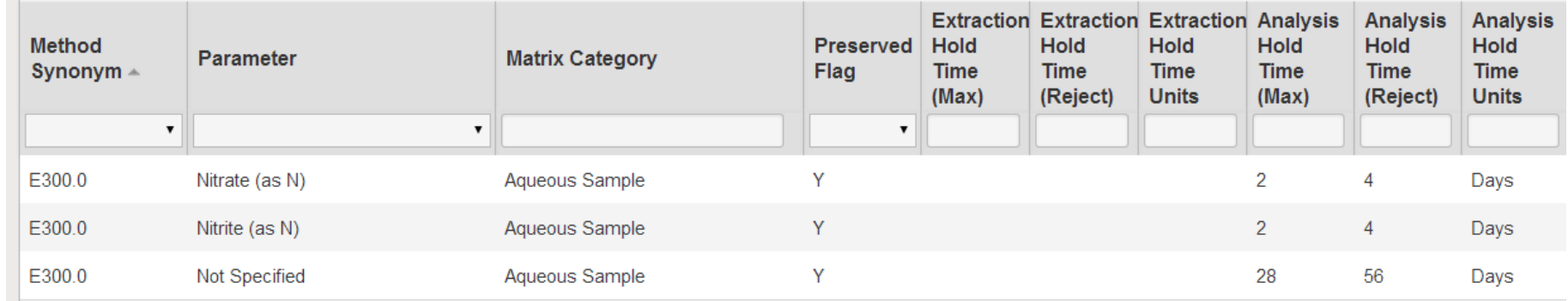

## Set Required QC Samples

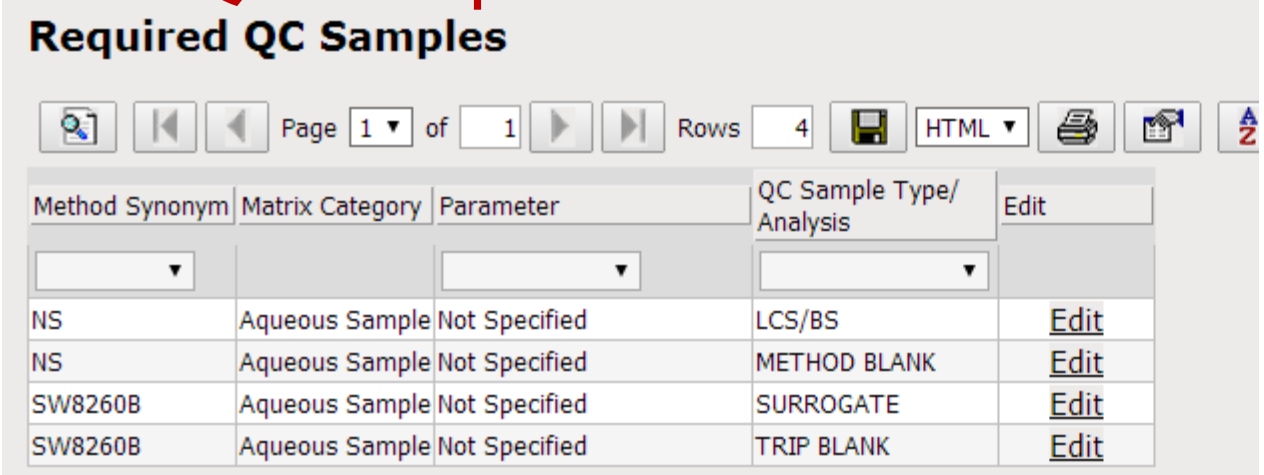

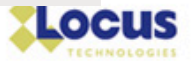

# Build Qualifiers to Apply

## EIM has reason codes for QC scenarios checked during validation.

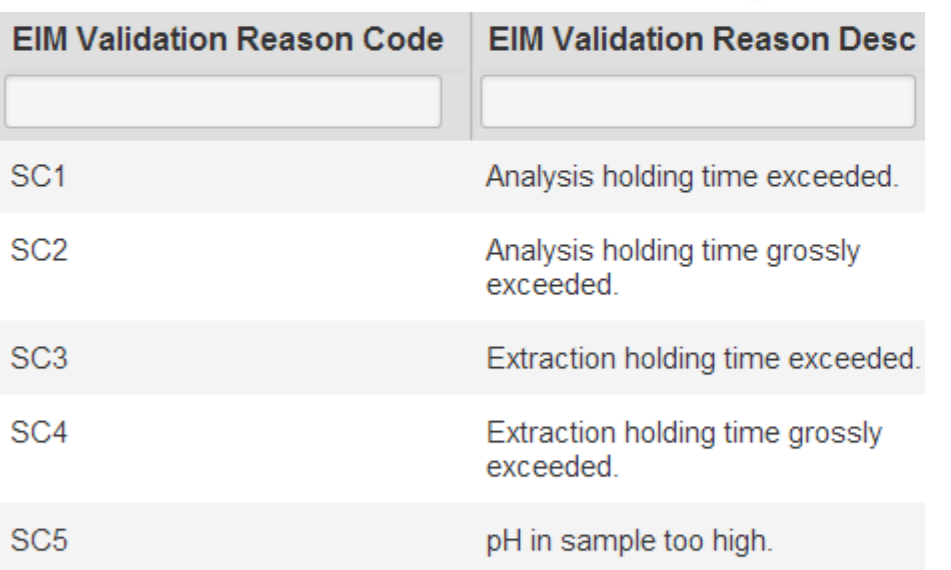

Input validation qualifier (if any) DVM should apply for QC scenario.

### Specify Validation Qualifiers For QA/QC Problems: Pag-

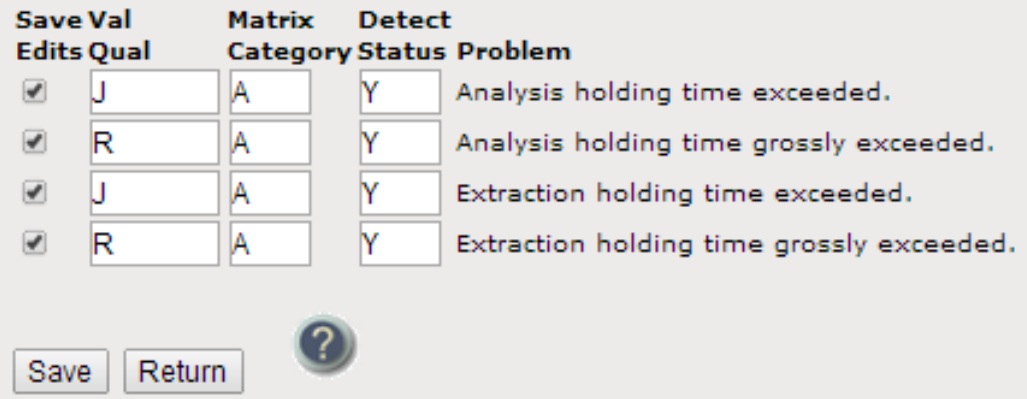

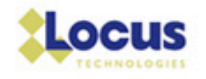

# Custom Setup Options

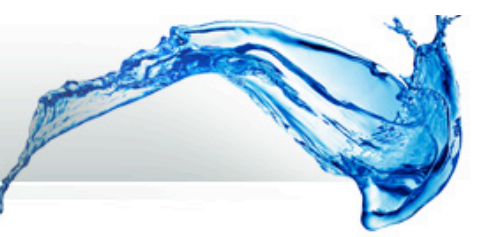

## Apply optional special handling of certain QC situations by DVM.

#### **Enter/Edit Miscellaneous Validation Options**

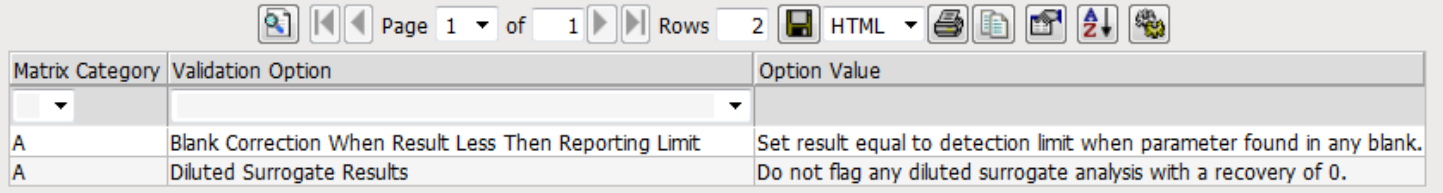

Use the fields below to enter new records or replace or delete existing ones.

**Matrix Category\*:** 

Aqueous Sample v

티

#### **Select A Setting\*:**

Save

**Batch Delete Mode** 

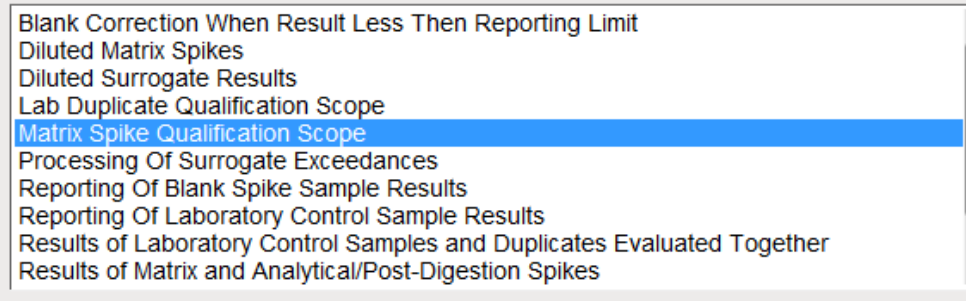

Return

#### **Select A Value For This Setting**

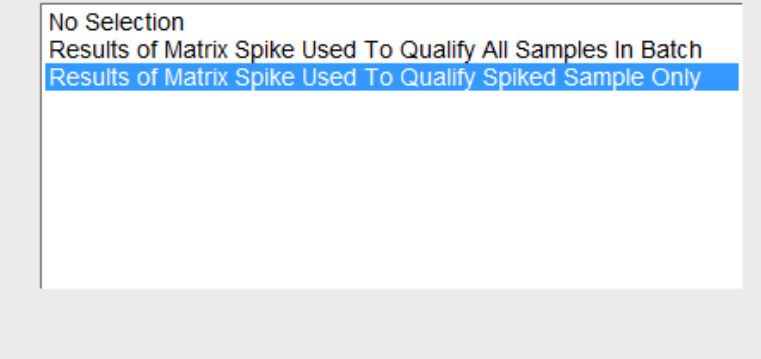

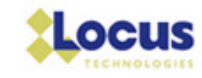

# Running Validation

- Run validation checks.
- $\triangle$  Review data outliers.
- $\rightarrow$  Review auto-applied validation findings.
- $\blacklozenge$  Add validation findings from offline (manual) components.
- ◆ Download data reports on findings/QC issues.

The DVM steps up to support the validation process…

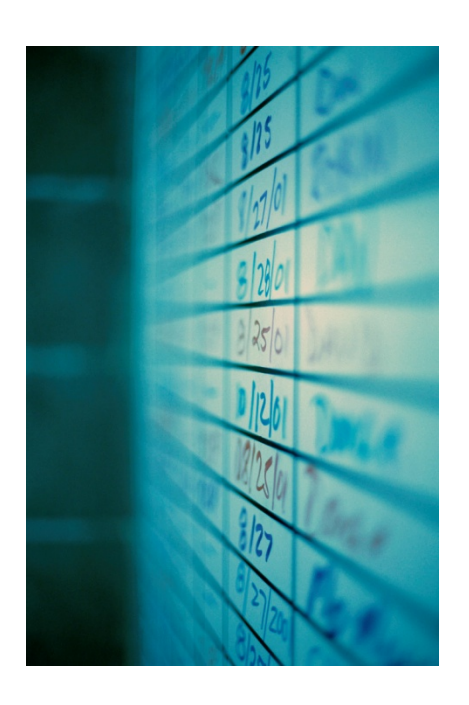

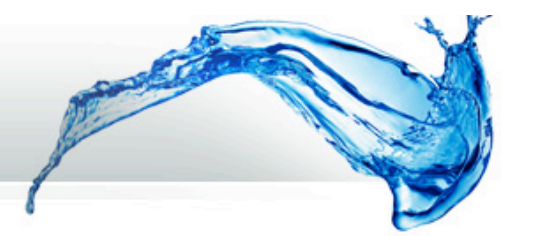

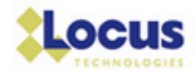

# Where Does DVM Fit in EIM?

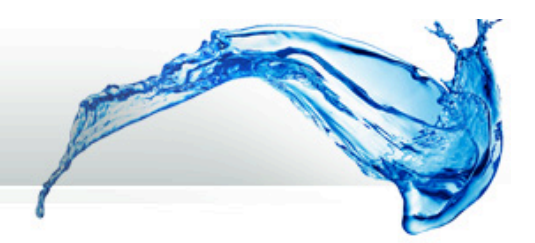

### EIM's Holding Table ("Quarantine Zone")

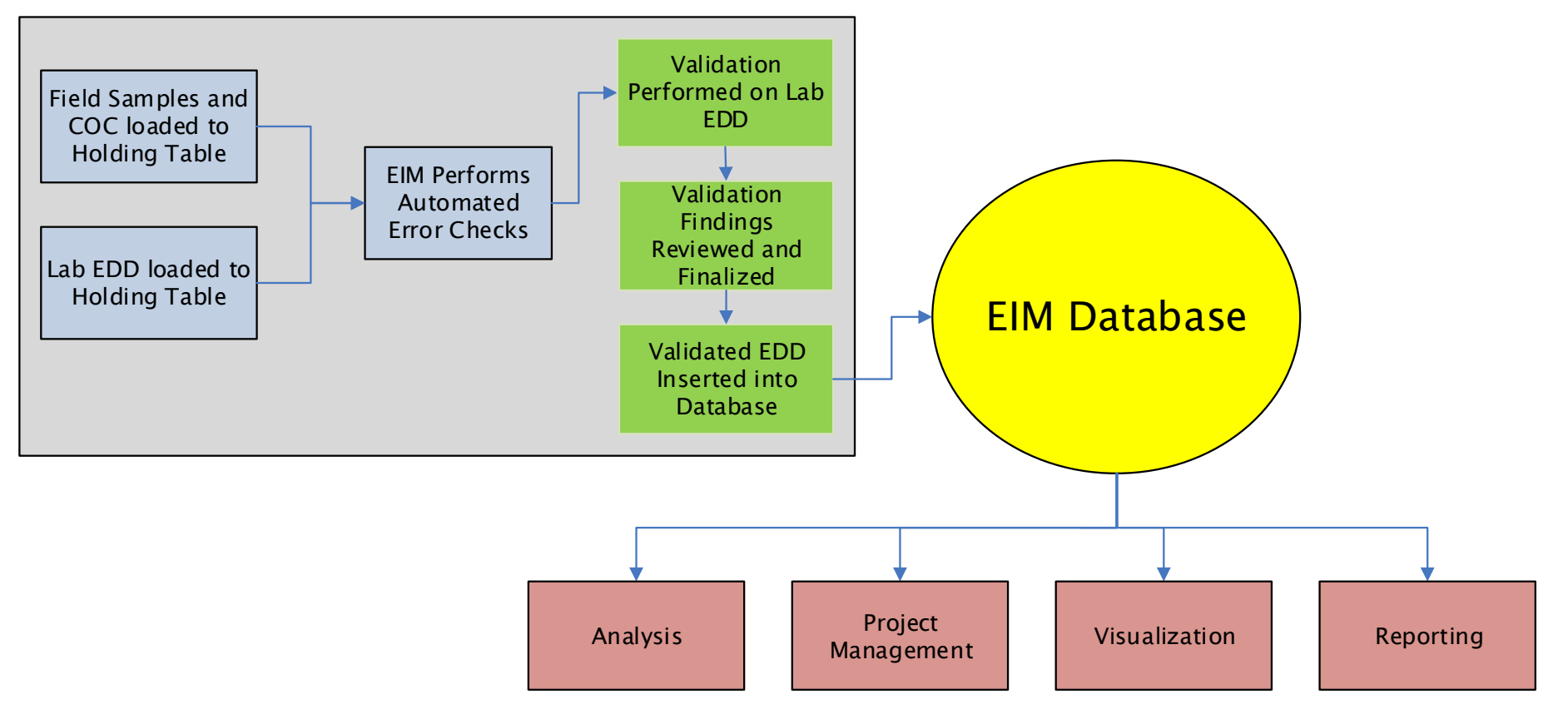

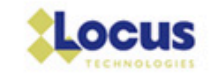

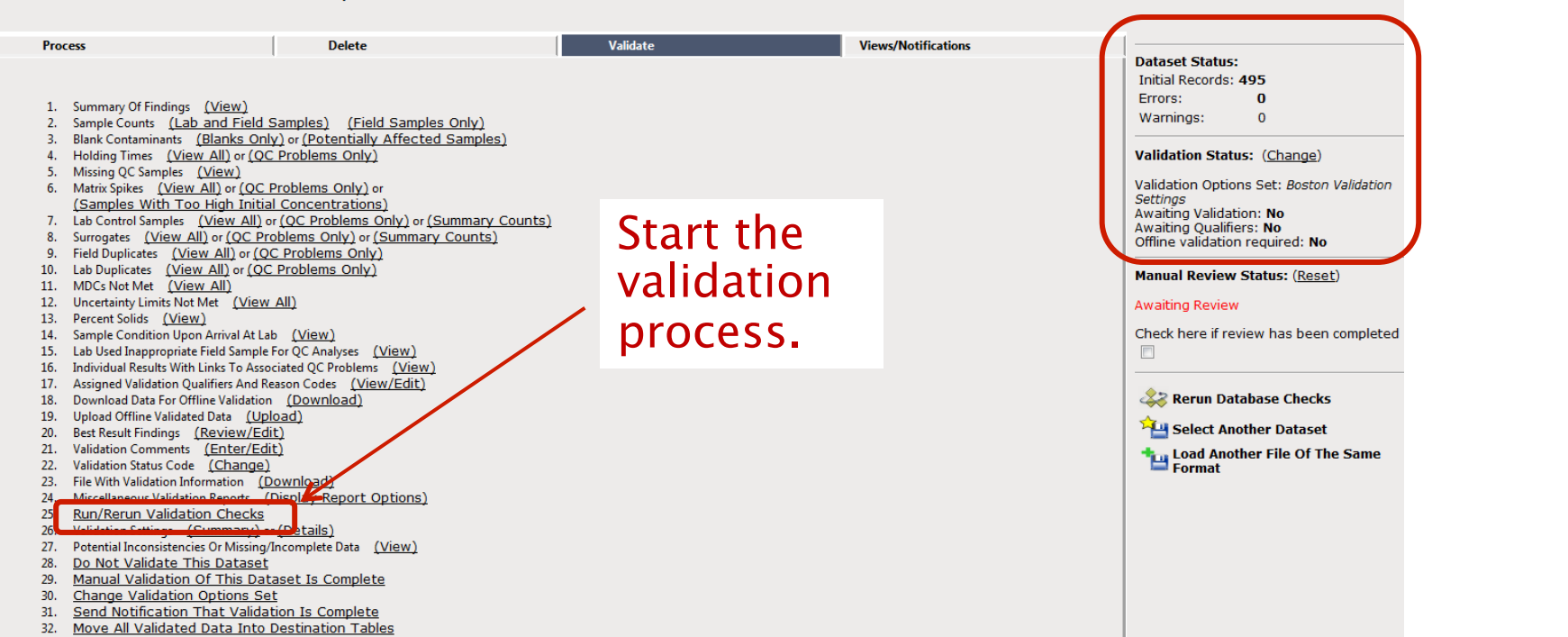

validation checks, then hand off to validator.

#### Edit/Review Dataset: 158951D.txt, ID=702

Support staff can prep EDD and start

## Starting Validation

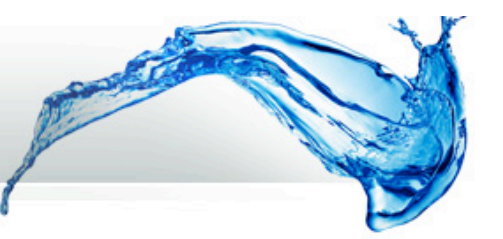

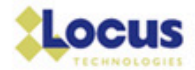

# Snapshot of Validation Outcome

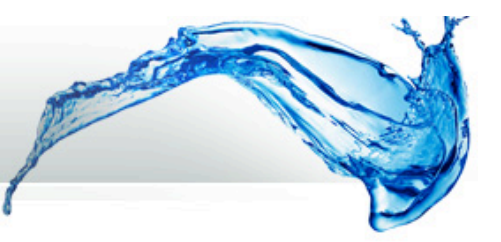

Field Results With One Or More Reason Codes

#### Field Results With One Or More Reason Codes **Blank Contaminants (Affected Samples)**

**Holding Times Missing QC Samples MS/MSD Recoveries** MS/MSD Samples With Too High Initial Concentrations **LCS/LCSD Recoveries** Surrogate Recoveries **Field Duplicates Lab Duplicates** Select A Category: Field Results With One Or More Reason Codes

### Fixed reports show different groupings of validation findings and QC outcomes.

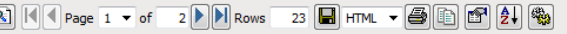

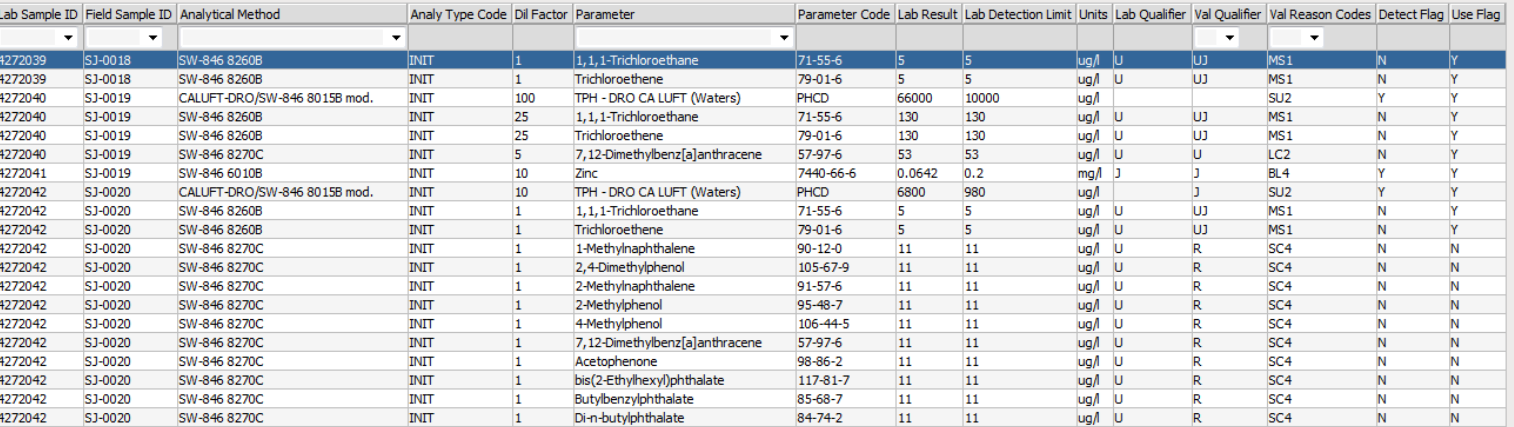

 $\bullet$ 

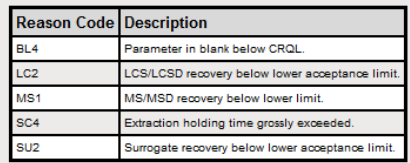

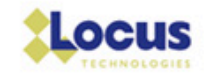

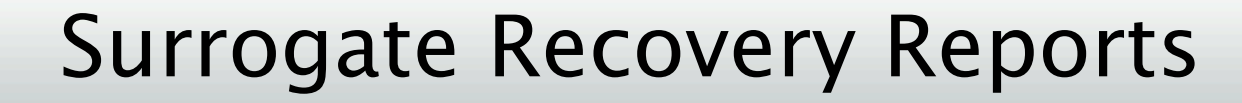

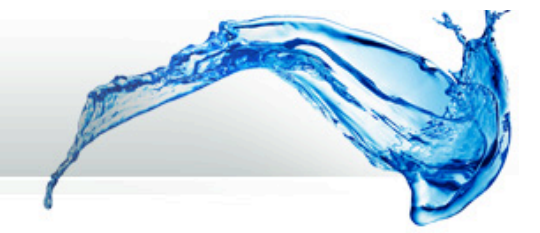

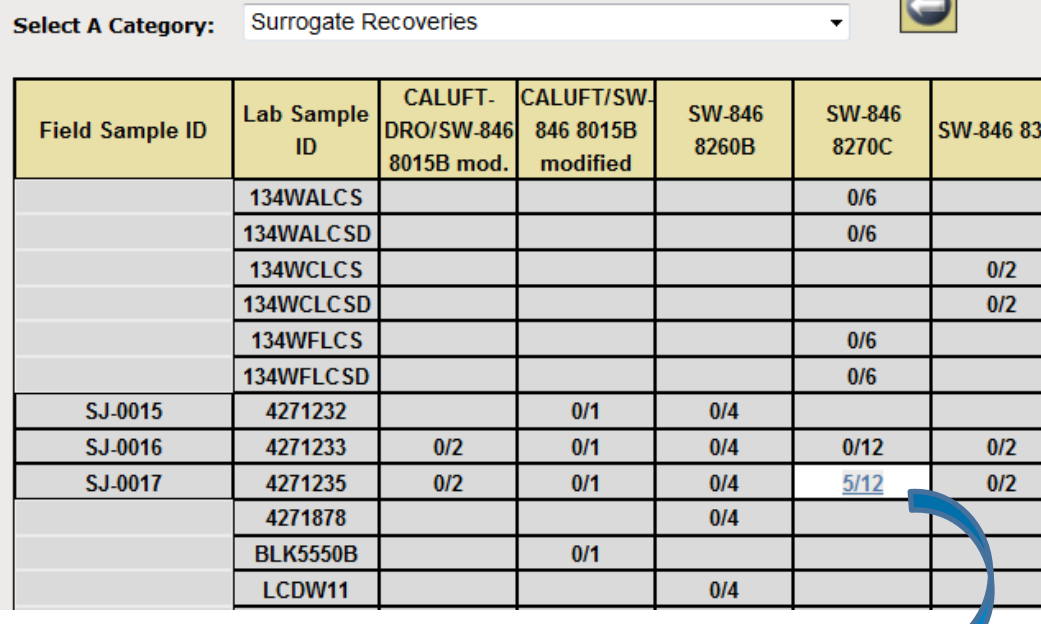

Quick overviews of surrogate counts and outliers with hyperlinks to outlier records.

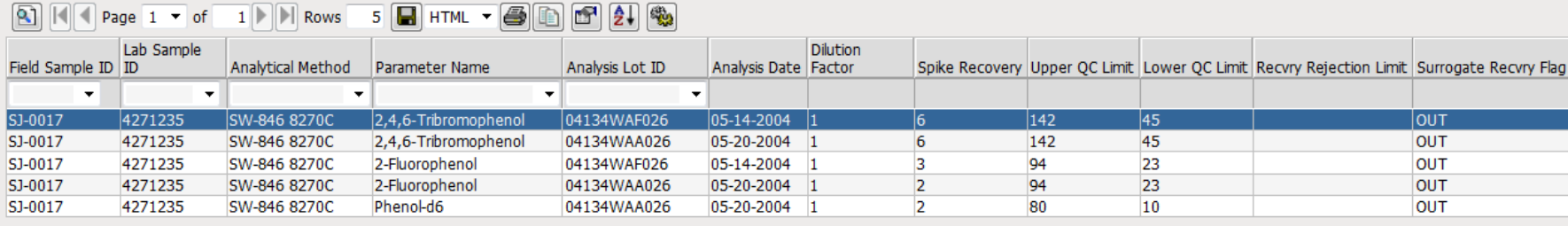

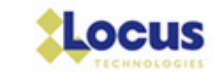

# Field Duplicates and Required QC

### Field duplicate pair RPDs.

#### 131 **Field Duplicates**

#### 

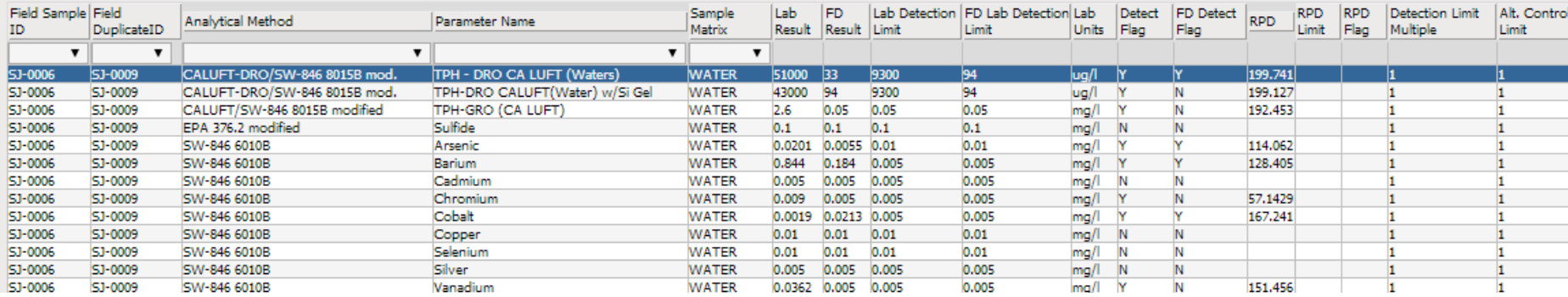

### VOC results missing a trip blank sample.

**Data For Selected Option:** 

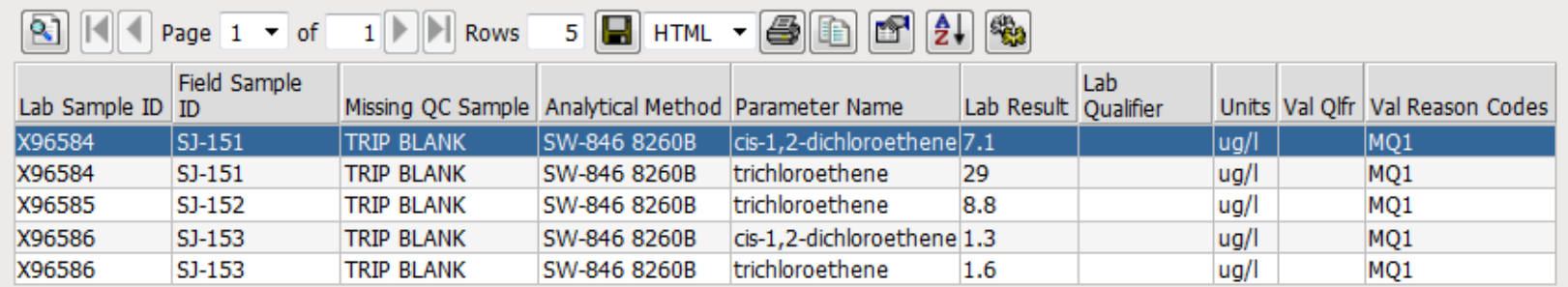

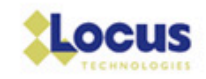

# Review, Edit, or Add Findings

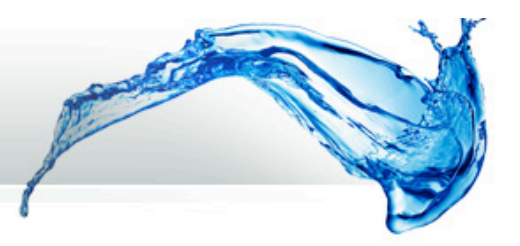

View Validation Oualifiers And Reason Codes: Select Data Filters

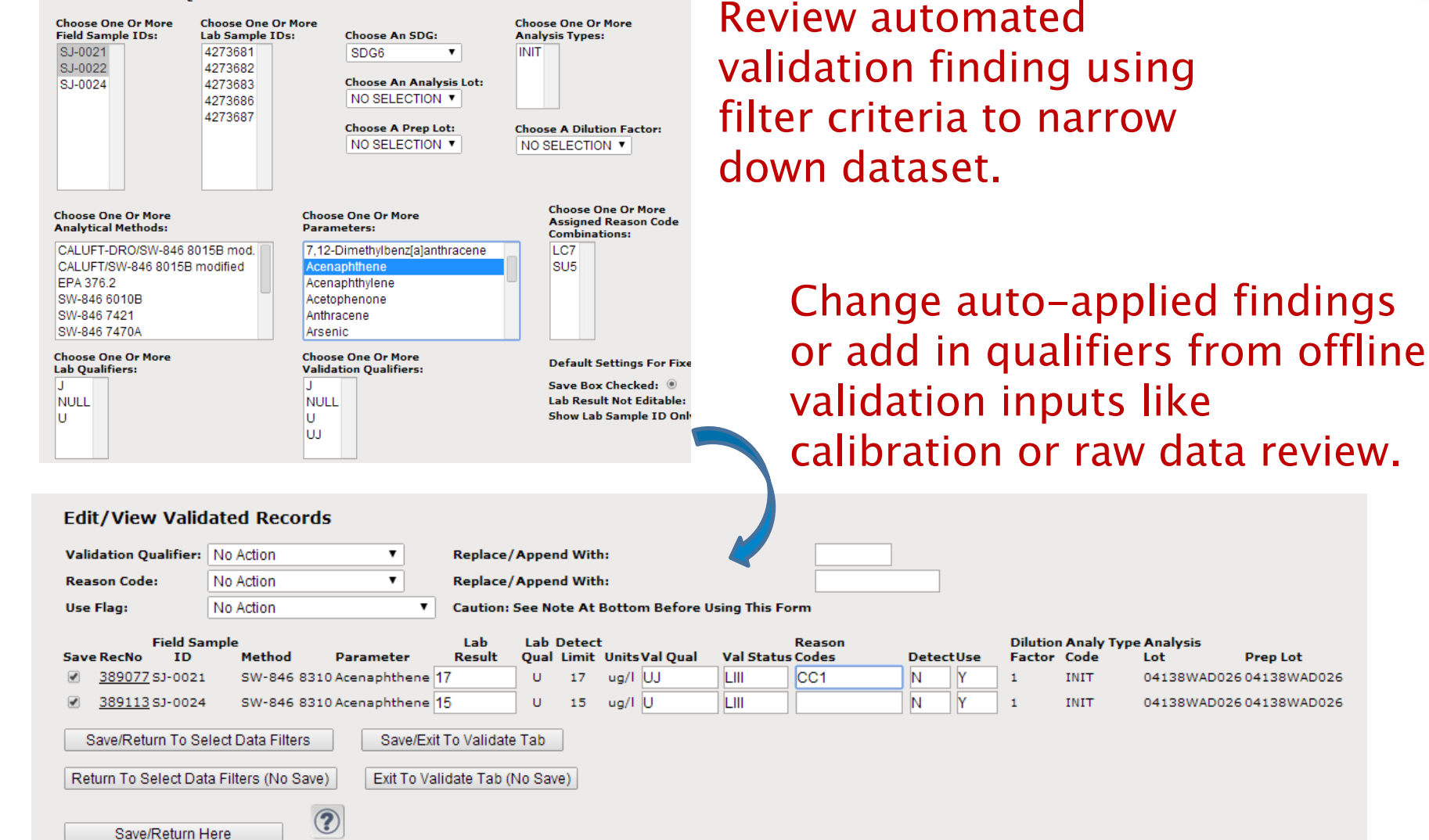

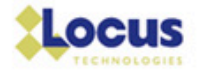

**Prep Lot** 

04138WAD02604138WAD026

04138WAD02604138WAD026

Lot

**INIT** 

INIT

# Document Entire Review Process

Handy to add supporting documentation, including verification (e.g., Form 1 review) and Level III/IV offline review or professional judgment applied to findings.

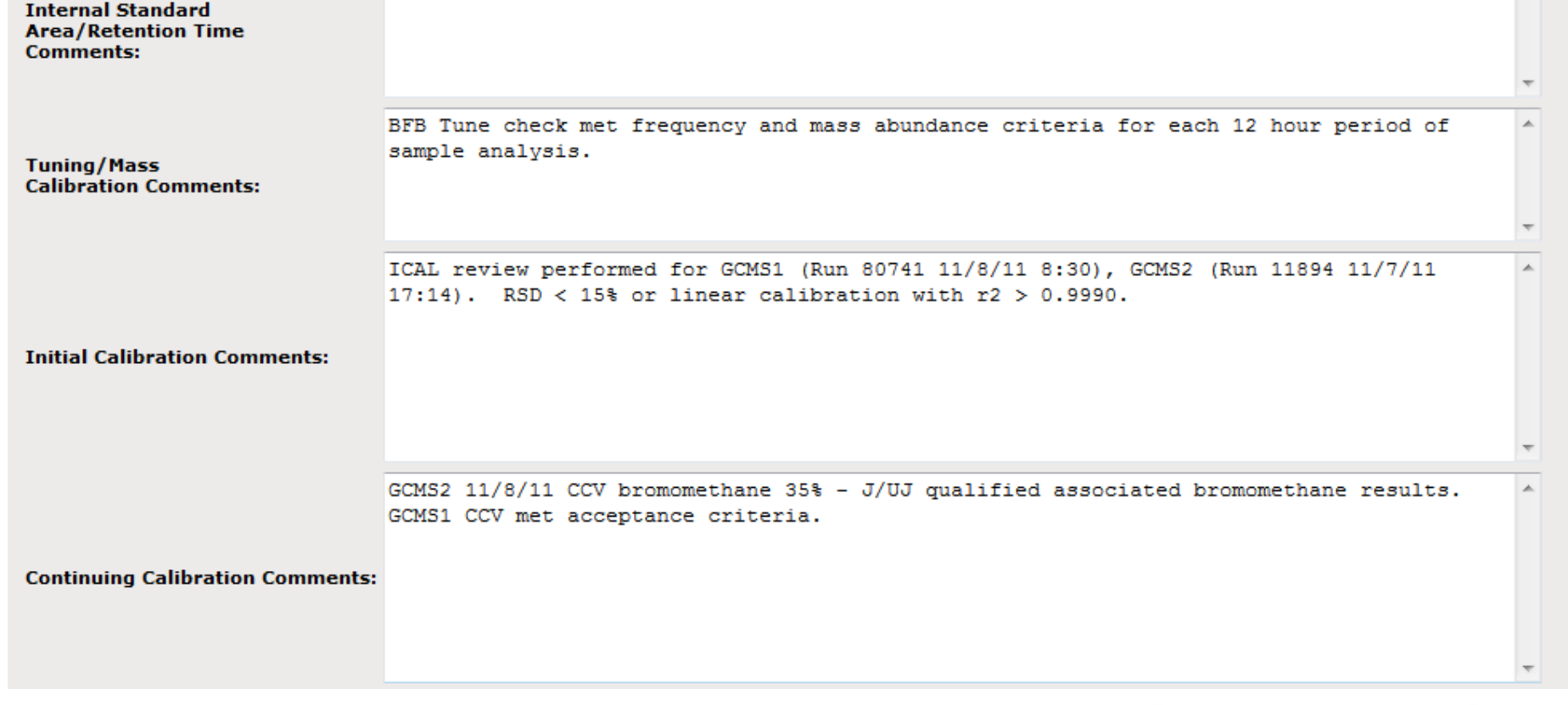

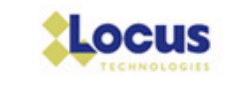

# Data Quality Report Tables

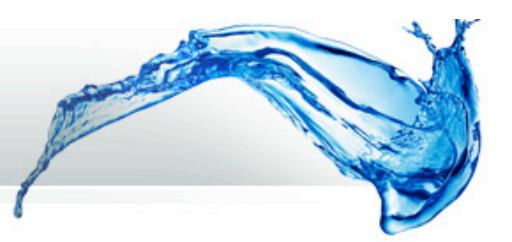

## Quickly produce downloadable tables to communicate/report validation outcome.

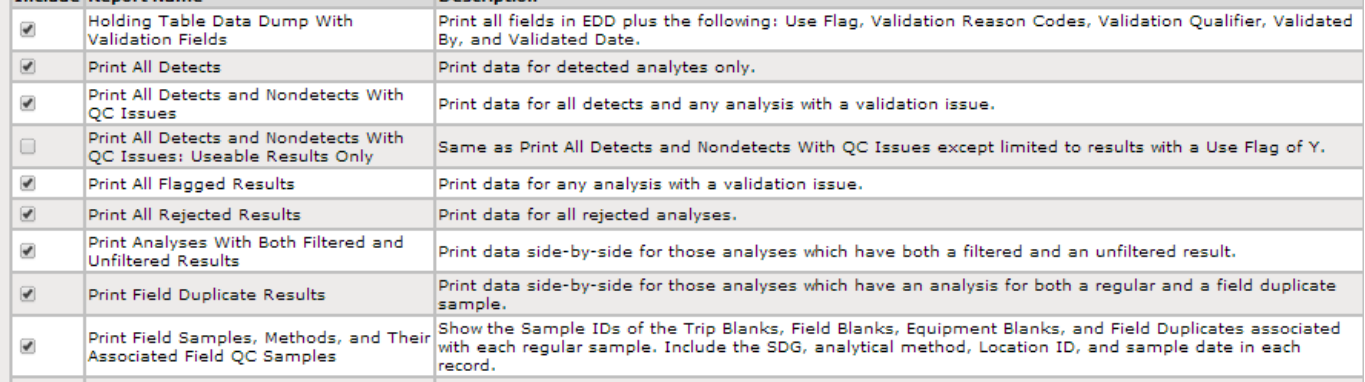

### Example percent completeness report.

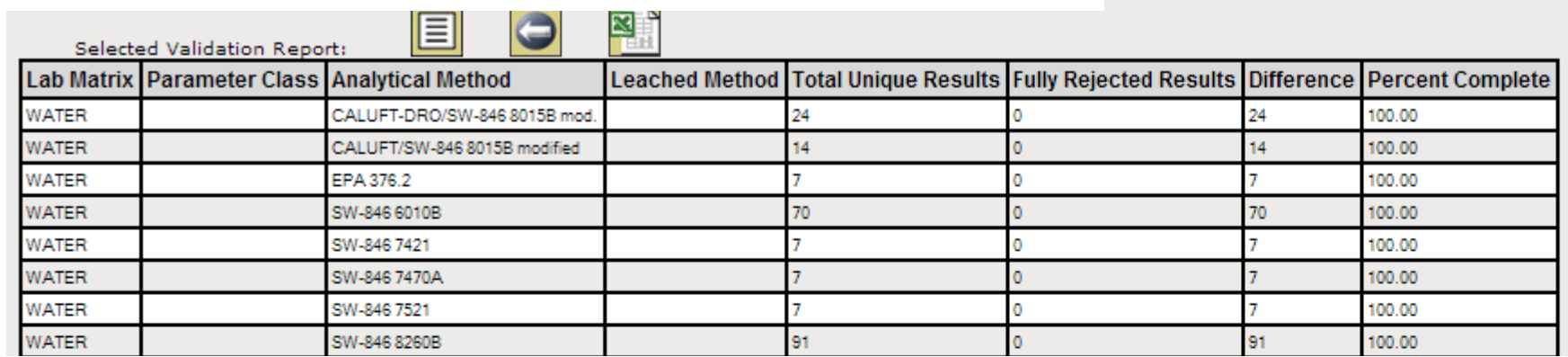

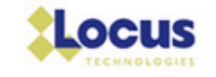

## Takeaways….

- $\blacktriangleright$  EIM automates what can be automated.
- ◆ Once configured, DVM is fast!
- $\rightarrow$  Reduces costs of the overall process.
- $\blacktriangleright$  Catch errors earlier in process before data are finalized.
- $\rightarrow$  Validator focus on critical quality elements.

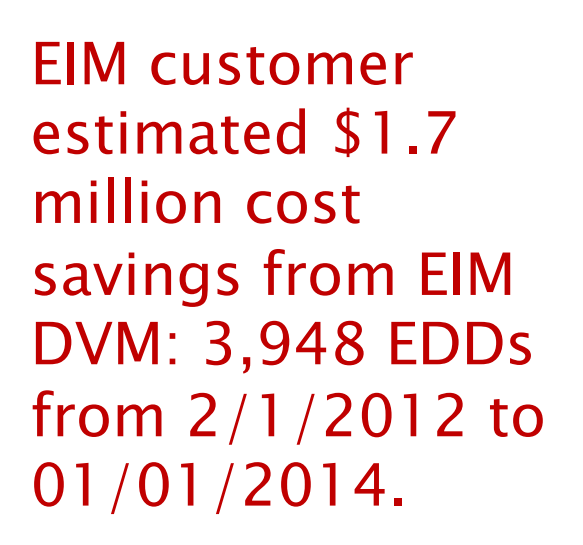

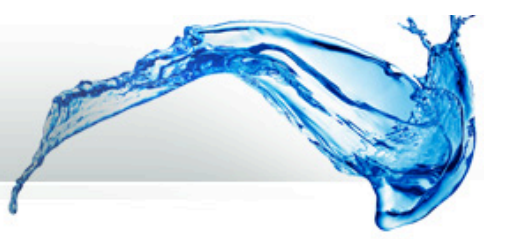

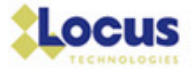

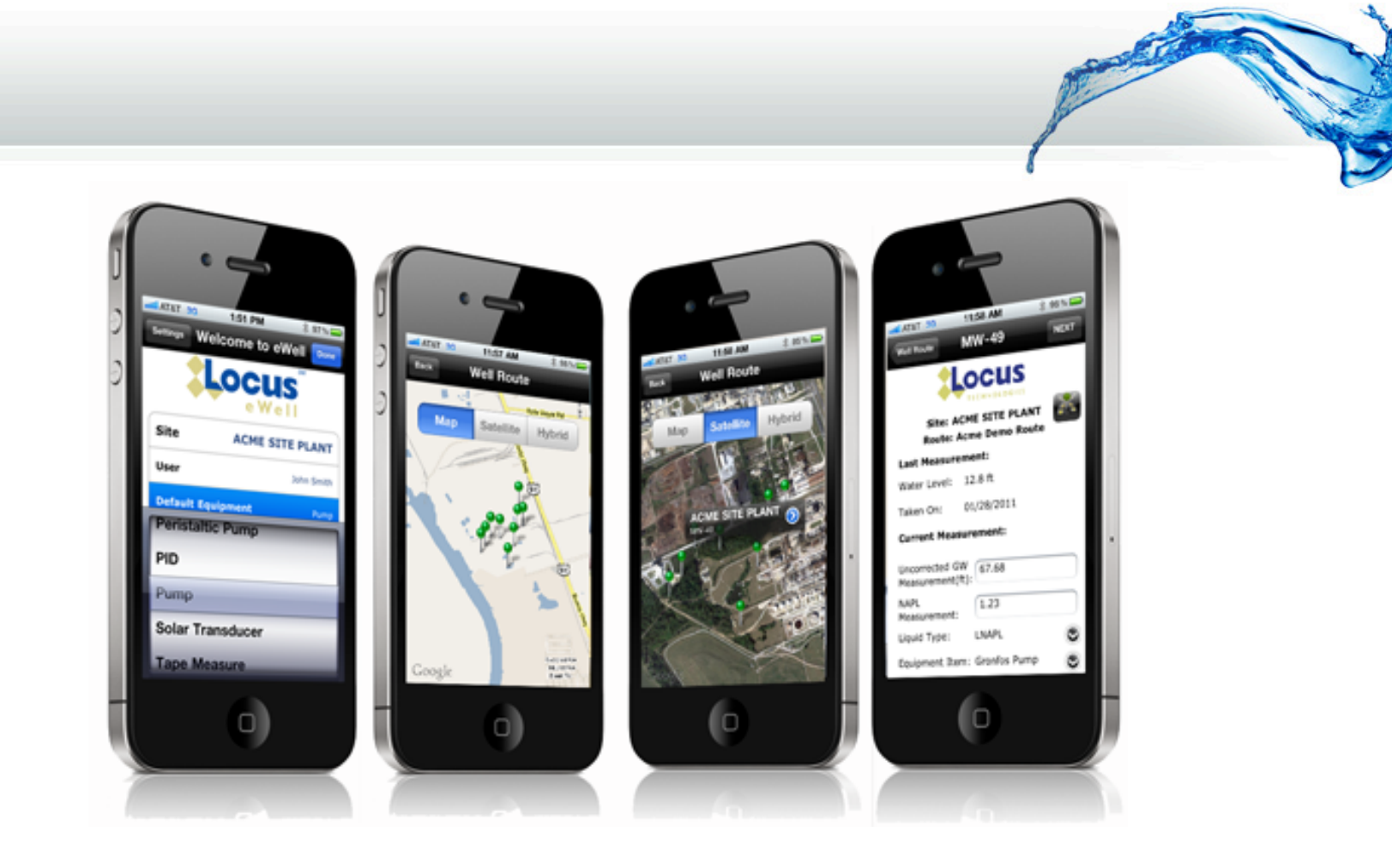

If you are interested in learning further about EIM please contact us at: info@locustec.com +1-650-960-1640

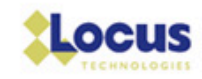